# 从MTR注册终结点收集数据包捕获

### 目录

简介 先决条件 使用的组件 背景 配置

## 简介

本文档介绍如何从Cisco Microsoft Teams Room (MTR)设备收集数据包捕获。

### 先决条件

• 将思科终端注册到MTR的知识。

### 使用的组件

本文档中的信息基于以下软件和硬件版本:

• Cisco Codec Pro版本RoomOS11.7.1.8,作为MTR设备完全注册到Microsoft Teams。(或 dual注册到Webex Control hub)

本文档中的信息都是基于特定实验室环境中的设备编写的。本文档中使用的所有设备最初均采用原 始(默认)配置。如果您的网络处于活动状态,请确保您了解所有命令的潜在影响。

### 背景

当思科终端连接到Microsoft Teams时,有意禁用了从Issues and Diagnostics > System Logs菜单捕 获网络跟踪的功能。如果仅注册到MS Teams,仍可通过在图形用户界面(GUI)中使用Developer API收集网络跟踪,或在向Microsoft和Webex Control Hub双重注册时使用终端的命令行。

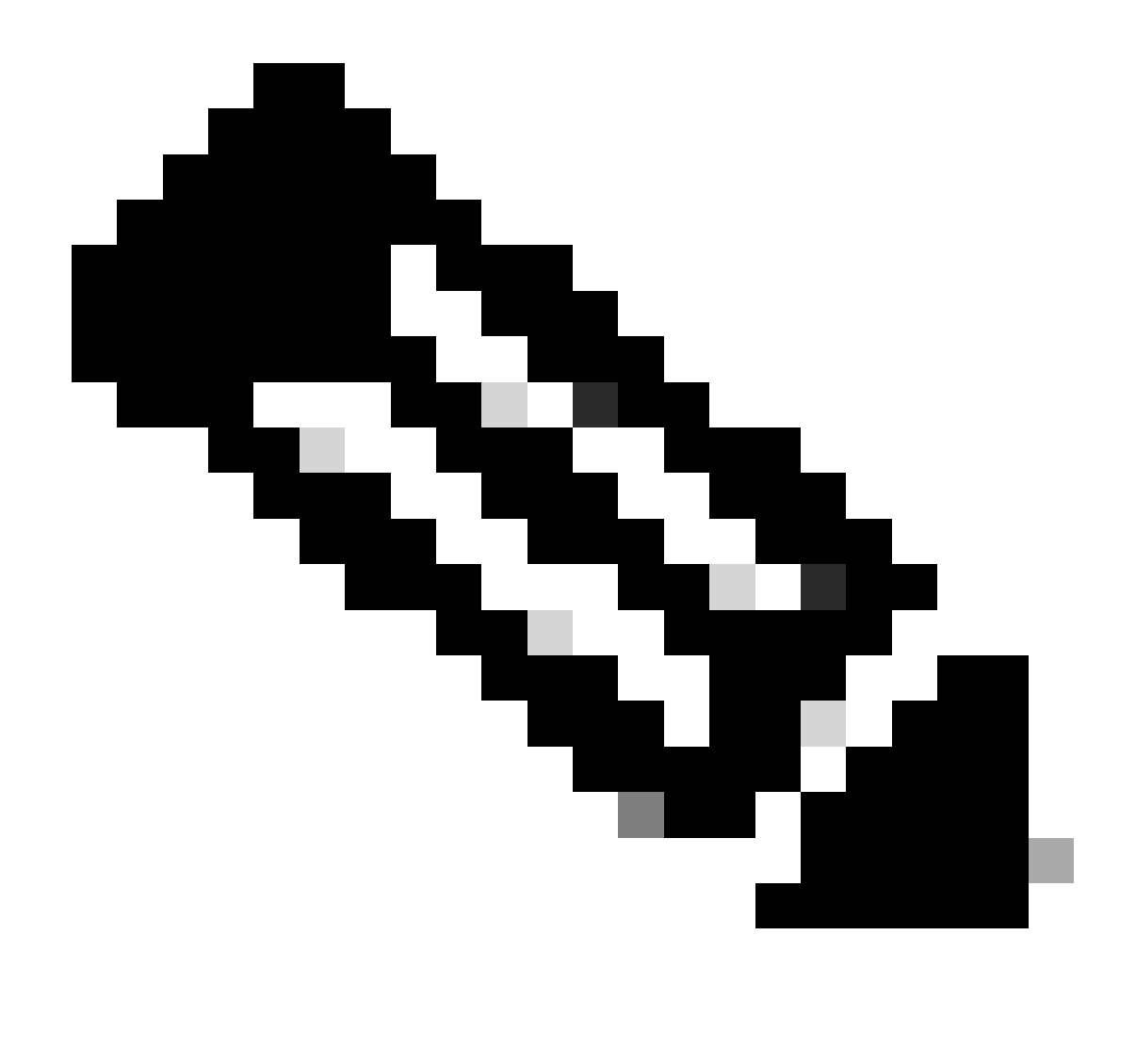

注意:如果仅执行Microsoft注册,您必须拥有在自行激活过程中生成或创建的管理员密码 。此密码是在使用MTR向导时创建的,并提供了在当时更改该密码的机会。

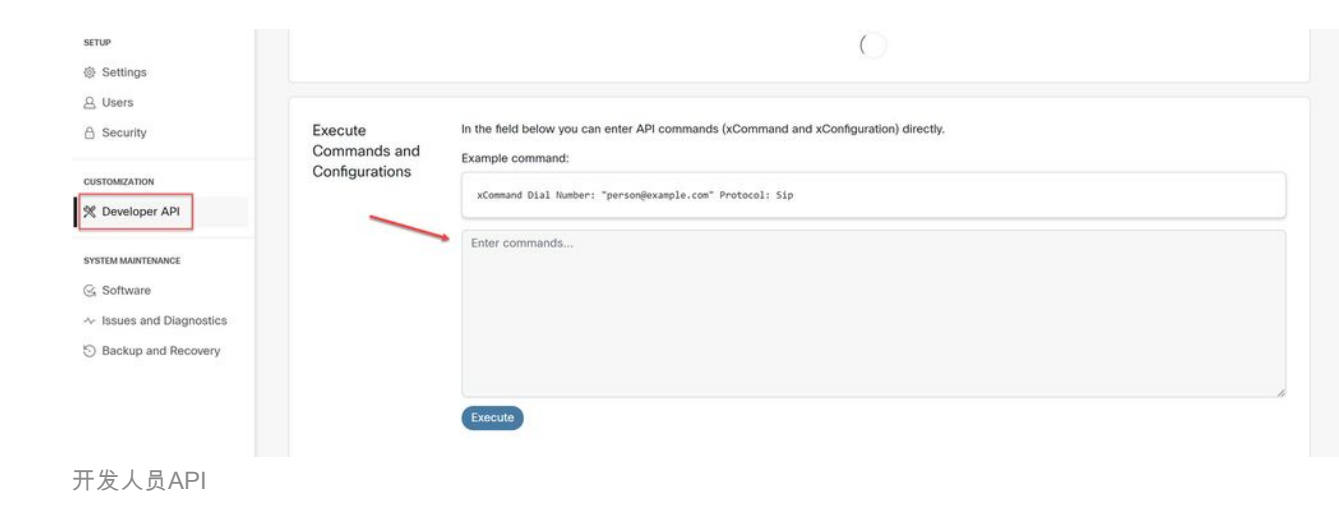

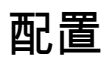

开始捕获 :

xcommand logging extendedlogging start packetdump:<PICK ONE> PacketDumpRotateSize: <PICK ONE>

(选项为full、fullrotate、limited)

示例:

xcommand logging extendedlogging start packetdump: full <捕获所有内容3分钟。

xcommand logging extendedlogging start packetdump: limited <捕获有限数据。 不捕获任何 实时传输协议(RTP)。

xcommand logging extendedlogging start packetdump: fullrotate <捕获所有内容,最多一小时 ,每个文件保留12MB的最后两个pcap文件。

xcommand logging extendedlogging start packetdump: fullrotate packetdumprotatesize:Large <捕获所有内容,最长1小时,每个150MB,并且仅保留最后两 个pcap。

停止捕获:

xcommand logging extendedlogging stop

(对于"完全"或"受限"捕获,这不是必需的,但"完全轮转"运行一小时,除非停止)

收集跟踪:

登录编解码器的GUI,或从Control Hub收集,并在Run文件夹中查找数据包捕获。

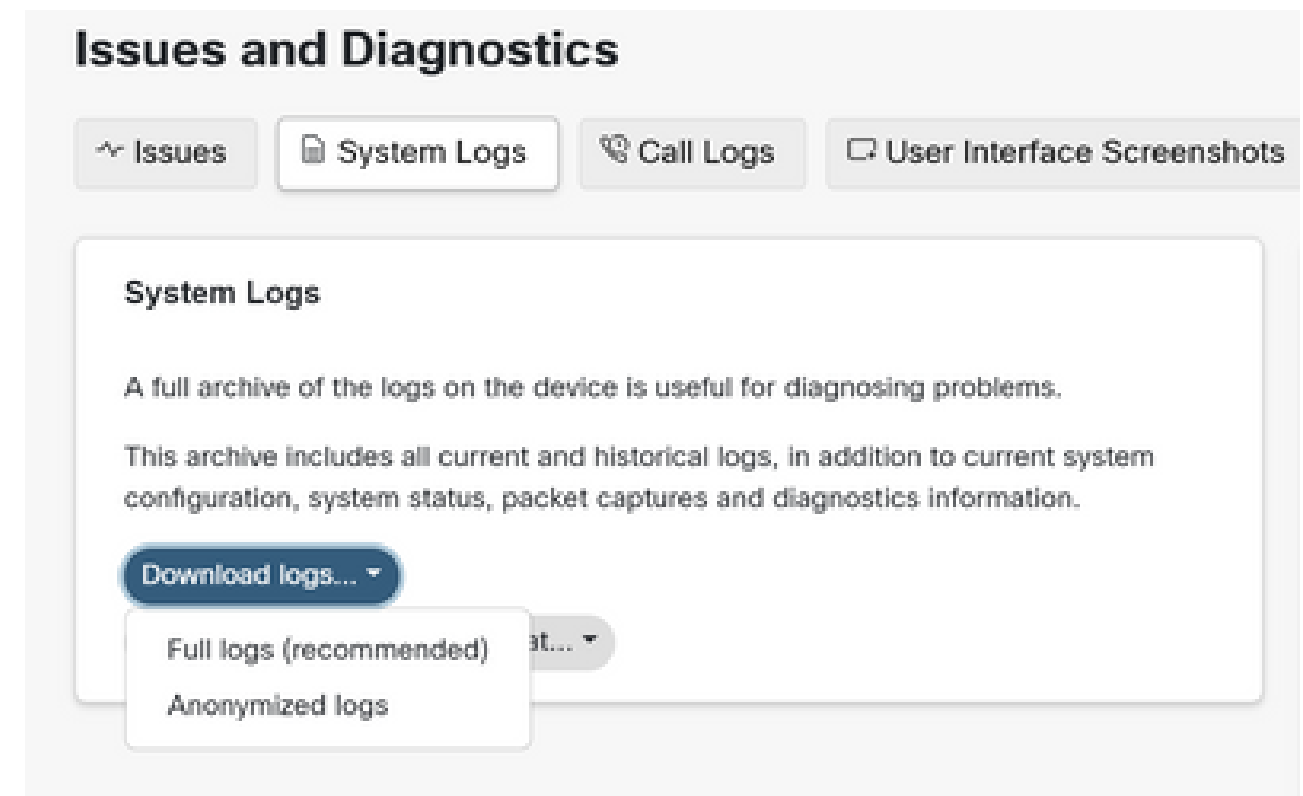

System Logs菜单

#### 关于此翻译

思科采用人工翻译与机器翻译相结合的方式将此文档翻译成不同语言,希望全球的用户都能通过各 自的语言得到支持性的内容。

请注意:即使是最好的机器翻译,其准确度也不及专业翻译人员的水平。

Cisco Systems, Inc. 对于翻译的准确性不承担任何责任,并建议您总是参考英文原始文档(已提供 链接)。